IGT Cobalt SAS connection

1. Locate the SAS cable provided in the accessory bag inside the cabinet.

- 2. Insert the end of the cable with black connector into the J34 SAS port centered along the far right edge of the cabinet control board.
	-

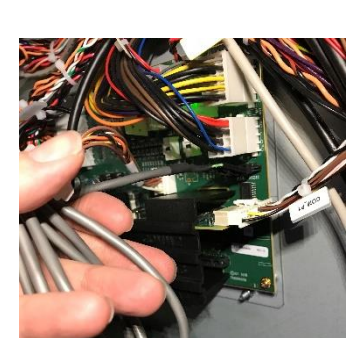

3. If the cable does not reach the site controller, you will need to extend it with a CAT-5 cable or a straight through Male-Female DB9 serial cable.

If using a CAT-5 extension:

- An RS232 adapter is provided in the accessory bag.
- Pin as shown to connect to our provided cable:
	- o Pin 5: green
	- o Pin 3: black
	- o Pin 2: red
- You will need an additional adaptor for the site controller end.
- Pin in the same order. Do not cross the black and red.

If using a straight through DB9 serial cable.

- These can be purchased online or at retailers such as Office Depot or
- Connect directly into the site controller and our provided cable.

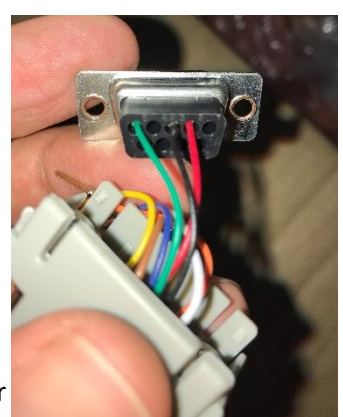

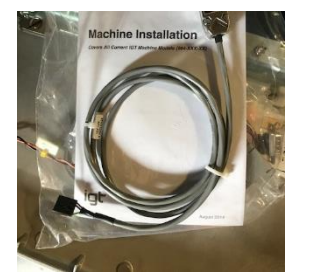